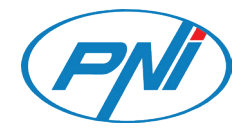

# **PNI SafeHome PT09 Remote**

Smart relay / Интелигентно реле / Intelligentes Relais / Relé inteligente / Relais intelligent / Intelligens relé / Modulo intelligente / Slim relais / Inteligentny przekaźnik / Releu inteligent

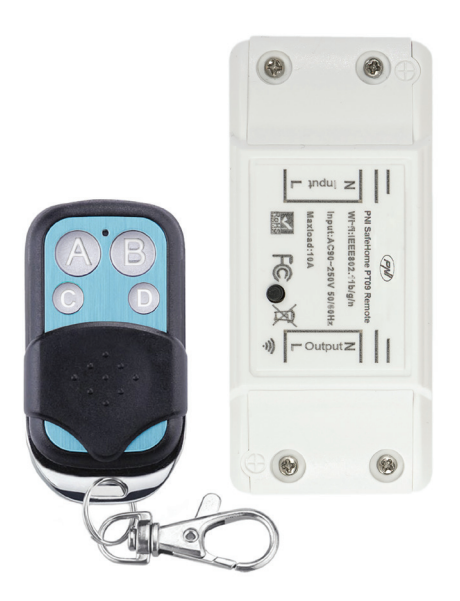

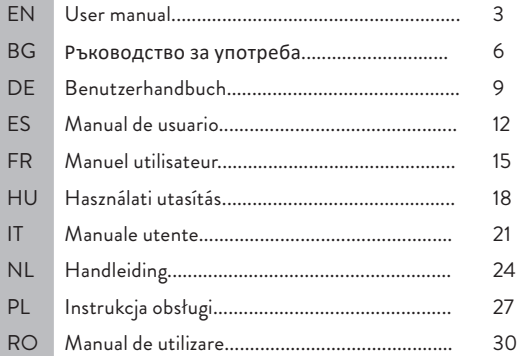

## Technical specifications

- Rated voltage: AC 90-250V, 50-60Hz
- Rated current: max. 10A
- WiFi frequency: 2.4GHz
- Transmission power: 100mW
- RF frequency: 433 MHz
- Transmission power: 10mW
- Maximum power: 2200W/230V

### **Connections**

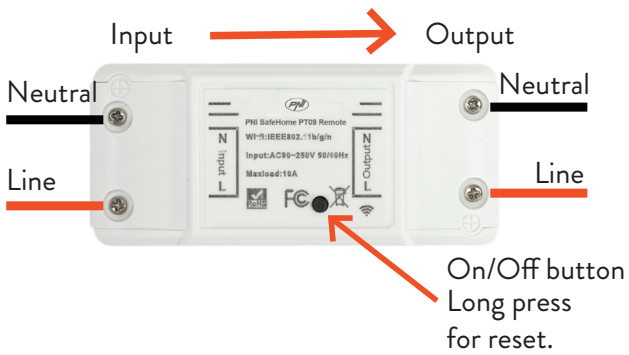

Note: Before installing the relay, disconnect the general power supply.

### Tuya Smart APP

Download the **Tuya Smart app** by accessing Google Play or the App Store or scan the QR codes below:

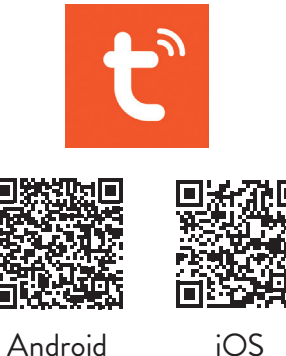

## Add device in Tuya Smart APP

- 1. Open the application, create an account and log in.
- 2. Add your device by clicking the **+** icon in the upper right corner of the screen or by clicking the **Add device** button (this button only appears when you do not have any devices added to the application).
- 3. Select the **Electrical** option on the left side of the screen.
- 4. From the list of devices on the right side of the screen, select **Breaker (Wi-Fi)**.
- 5. Select the WiFi network you want to connect to and add the password.
- 6. In the next interface, in the upper right corner, select the **EZ Mode** option.
- 7. Reset the relay by long pressing the on / off button. The device is now in pairing mode.
- 8. Check the **Confirm indicator rapidly blinks** option and click **Next**.
- 9. The application will scan nearby devices. After identifying your device, you will receive the **Added successfully** confirmation.
- 10. To finish, click the **Done** button.

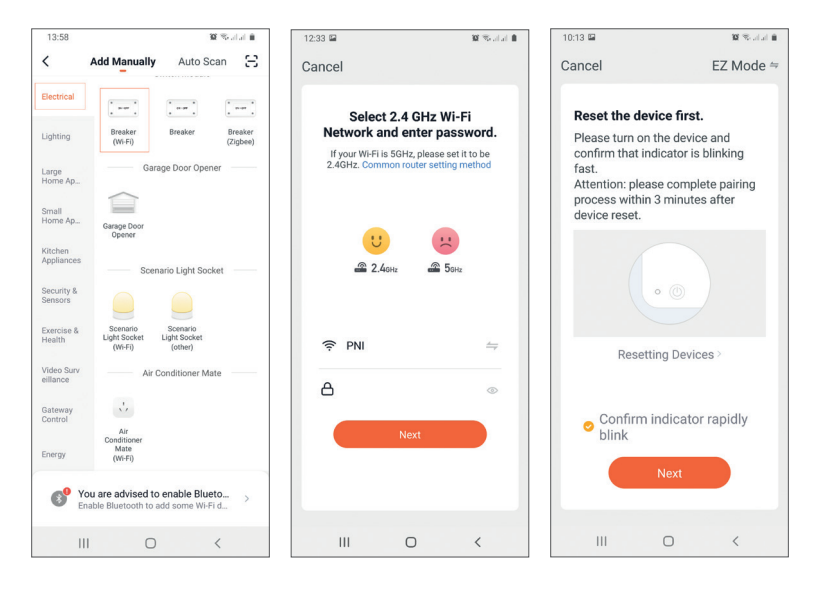

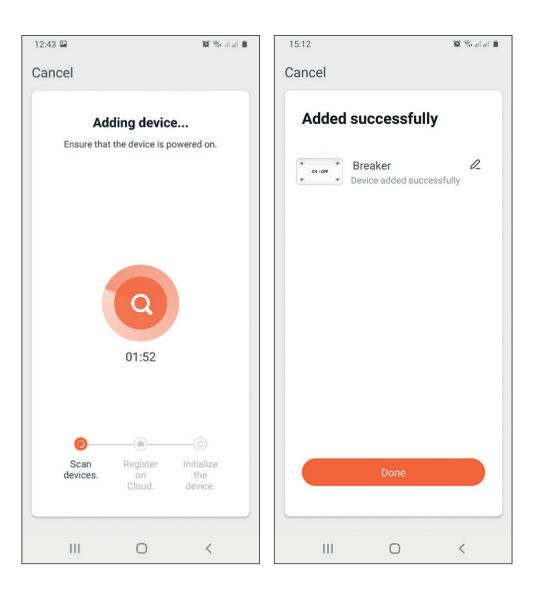

English

### Device control in the application

The Tuya Smart application allows remote control of the relay.

#### Options:

- On/Off
- Timer
- Countdown

### Safety warnings

- Make sure that the total power of the connected electrical devices does not exceed the maximum power supported by the relay (2200W for 230V).
- The installation of the relay must be done only by specialized electricians respecting the local norms.
- Take all safety precautions when installing the relay.
- Protect the relay from moisture and excessive heat. Risk of short circuit.
- Install the relay away from sources of interference (eg microwave oven) that could affect its operation.
- Do not attempt to repair the relay by yourself.

#### Технически спецификации

- Номинално напрежение: AC 90-250V, 50-60Hz
- Номинален ток: макс. 10А
- WiFi честота: 2.4GHz
- Мощност на предаване: 100mW
- RF честота: 433 MHz
- Мощност на предаване: 10mW
- Максимална мощност: 2200W/230V

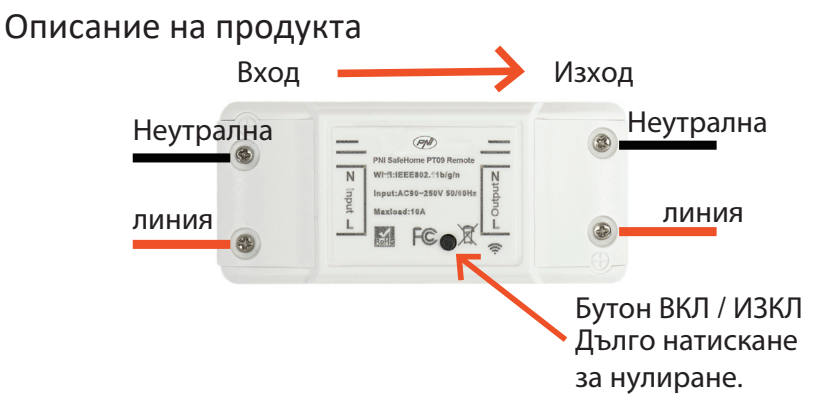

Забележка: Преди да инсталирате релето, изключете общото захранване.

#### Tuya Smart APP

Изтеглете приложението Tuya Smart, като влезете в Google Play или App Store или сканирайте QR кодовете по-долу:

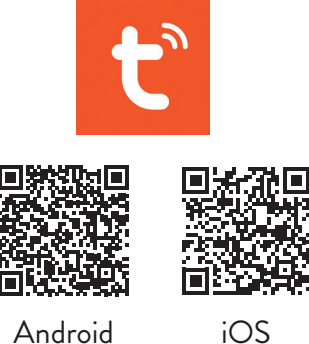

### Добавете устройство в Tuya Smart APP

- 1. Отворете приложението, създайте акаунт и влезте.
- 2. Добавете вашето устройство, като щракнете върху иконата + в горния десен ъгъл на екрана или като щракнете върху **Add device** бутон (този бутон се появява само когато нямате добавени устройства към приложението).
- 3. Изберете **Electrical** опция от лявата страна на екрана.
- 4. От списъка с устройства в дясната част на екрана изберете **Breaker (Wi-Fi)**.
- 5. Изберете WiFi мрежата, към която искате да се свържете, и добавете паролата.
- 6. В следващия интерфейс, в горния десен ъгъл, изберете **EZ Mode**.
- 7. Нулирайте релето чрез продължително натискане на бутона за включване / изключване. Устройството вече е в режим на сдвояване.
- 8. Проверете **Confirm indicator rapidly blinks** опция и щракнете **Next**.
- 9. Приложението ще сканира устройства в близост. След като идентифицирате вашето устройство, ще получите потвърждение **Added successfully**.
- 10. За да завършите, щракнете върху бутона Готово.

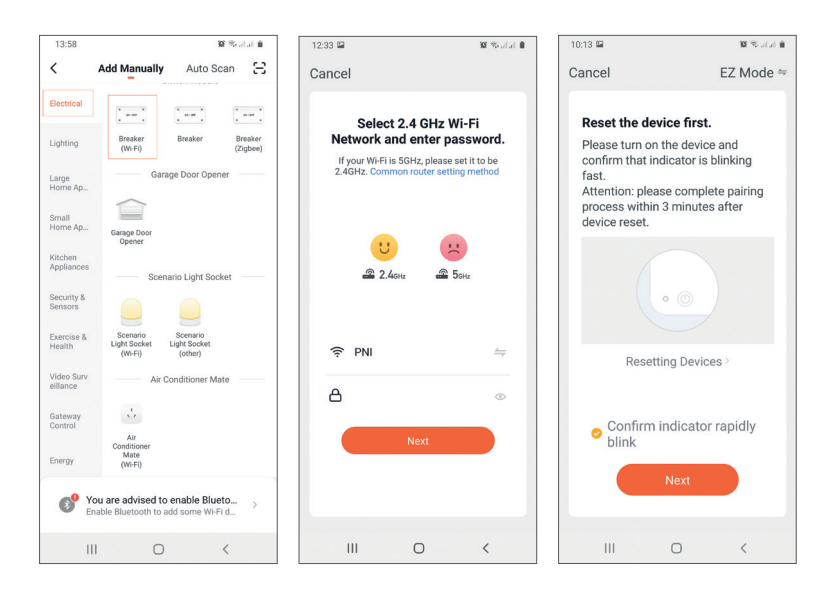

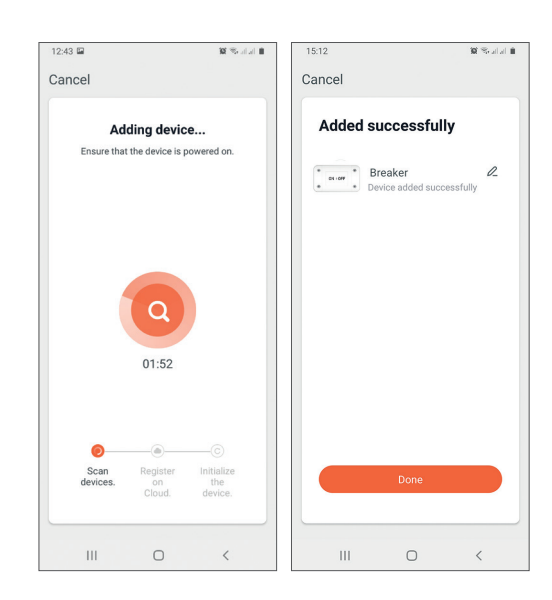

### Контрол на устройството в приложението

Приложението Tuya Smart позволява дистанционно управление на релето. Настроики:

- Вкл./Изкл
- Таймер
- обратно броене

### Предупреждения за безопасност

- Уверете се, че общата мощност на свързаните електрически устройства не надвишава максималната мощност, поддържана от релето (2200W за 230V).
- Монтажът на релето трябва да се извършва само от специализирани електротехници при спазване на местните норми.
- Вземете всички предпазни мерки, когато инсталирате релето.
- Пазете релето от влага и прекомерна топлина. Риск от късо съединение.
- Инсталирайте релето далеч от източници на смущения (напр. микровълнова фурна), които могат да повлияят на работата му.
- Не се опитвайте да ремонтирате релето сами.

## Technische Spezifikationen

- Nennspannung: AC 90-250V, 50-60Hz
- Nennstrom: max. 10A
- WLAN-Frequenz: 2.4 GHz
- Sendeleistung: 100mW
- HF-Frequenz: 433 MHz
- Sendeleistung: 10mW
- Maximale Leistung: 2200W/230V

### Produktbeschreibung

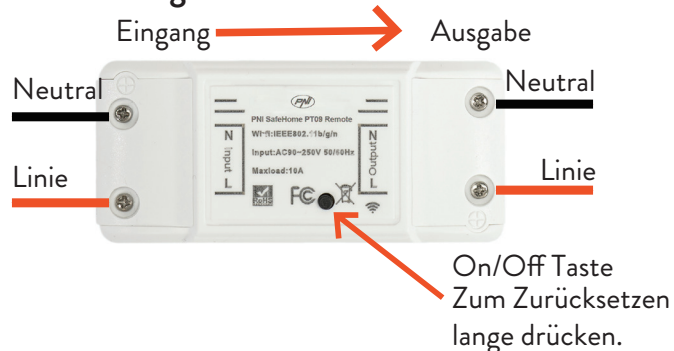

Hinweis: Trennen Sie vor der Installation des Relais die allgemeine Stromversorgung.

## Tuya Smart APP

Laden Sie die Tuya Smart App herunter, indem Sie auf Google Play oder den App Store zugreifen, oder scannen Sie die QR-Codes unten:

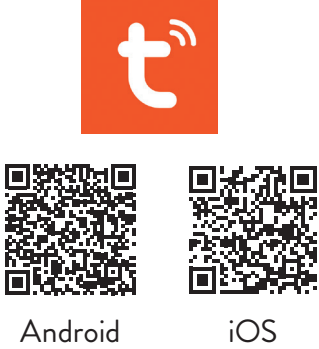

Deutsche

## Gerät in Tuya Smart APP hinzufügen

- Deutsche
- 1. Öffnen Sie die Anwendung, erstellen Sie ein Konto und melden Sie sich an.
- 2. Fügen Sie Ihr Gerät hinzu, indem Sie auf das +-Symbol in der oberen rechten Ecke des Bildschirms klicken oder auf das klicken **Add device** Schaltfläche (diese Schaltfläche wird nur angezeigt, wenn Sie der Anwendung keine Geräte hinzugefügt haben).
- 3. Wähle aus **Electrical** Option auf der linken Seite des Bildschirms.
- 4. Wählen Sie aus der Liste der Geräte auf der rechten Seite des Bildschirms **Breaker (Wi-Fi)**.
- 5. Wählen Sie das WLAN-Netzwerk aus, mit dem Sie eineVerbindung herstellen möchten, und fügen Sie das Passwort hinzu.
- 6. Wählen Sie in der nächsten Benutzeroberfläche in der oberen rechten Ecke das **EZ Mode** Möglichkeit.
- 7. Setzen Sie das Relais durch langes Drücken der Ein / Aus-Taste zurück. Das Gerät befindet sich jetzt im Pairing-Modus.
- 8. Überprüf den **Confirm indicator rapidly blinks** Option und klicken Sie **Next**.
- 9. Die Anwendung scannt Geräte in der Nähe. Nachdem Sie Ihr Gerät identifiziert haben, erhalten Sie die **Added successfully** Bestätigung.
- 10. Klicken Sie zum Abschluss auf die Schaltfläche Fertig.

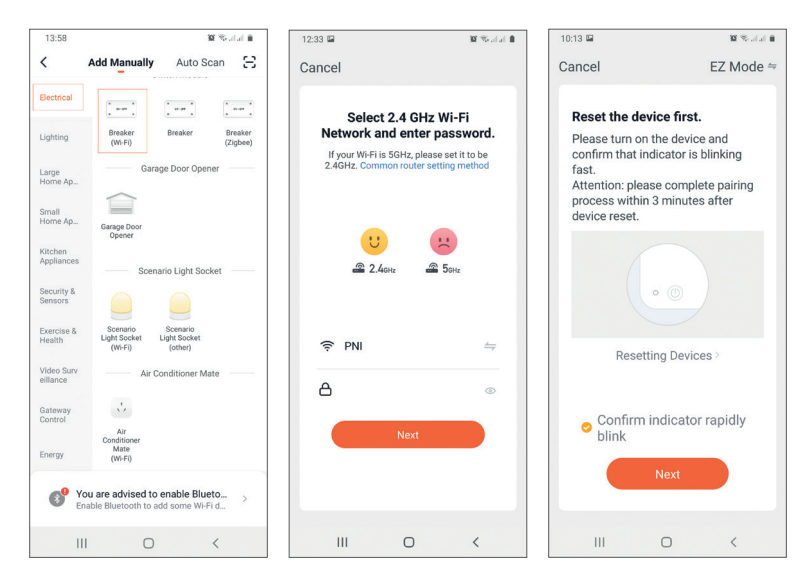

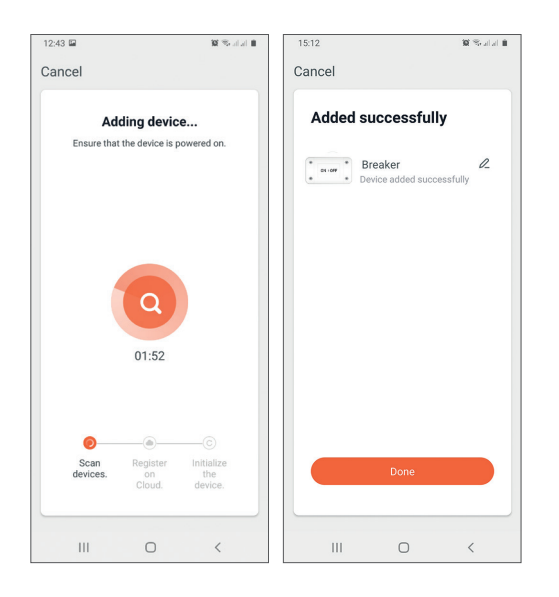

## Gerätesteuerung in der Anwendung

Die Tuya Smart-Anwendung ermöglicht die Fernsteuerung des Relais. Optionen:

- An aus
- Timer
- Countdown

### Sicherheitswarnungen

- Stellen Sie sicher, dass die Gesamtleistung der angeschlossenen Elektrogeräte die vom Relais unterstützte maximale Leistung (2200W für 230V) nicht überschreitet.
- Die Installation des Relais darf nur von spezialisierten Elektrikern unter Beachtung der örtlichen Normen durchgeführt werden.
- Treffen Sie bei der Installation des Relais alle Sicherheitsvorkehrungen.
- Schützen Sie das Relais vor Feuchtigkeit und übermäßiger Hitze. Kurzschlussgefahr.
- Installieren Sie das Relais entfernt von Störquellen (zB Mikrowellenherd), die den Betrieb beeinträchtigen könnten.
- Versuchen Sie nicht, das Relais selbst zu reparieren.

### Especificaciones técnicas

- Voltaje nominal: AC 90-250V, 50-60Hz
- Corriente nominal: máx. 10A
- Frecuencia Wi-Fi: 2.4 GHz
- Potencia de transmisión: 100mW
- Frecuencia RF: 433 MHz
- Potencia de transmisión: 10mW
- Potencia máxima: 2200W/230V

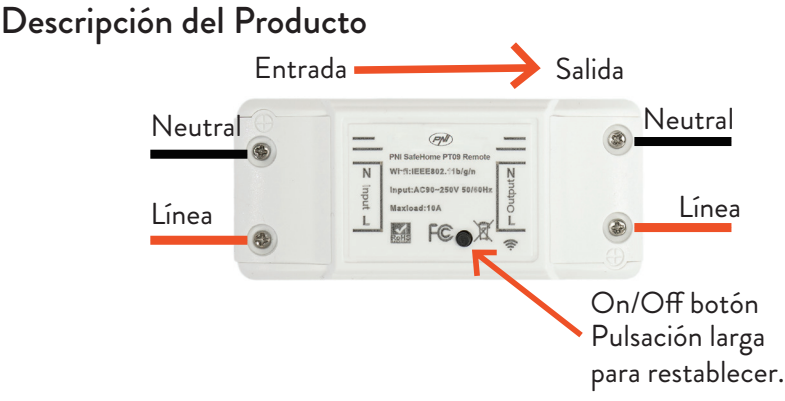

Nota: antes de instalar el relé, desconecte la fuente de alimentación general.

## Tuya Smart APP

Descargue la aplicación Tuya Smart accediendo a Google Play o App Store o escanee los códigos QR a continuación:

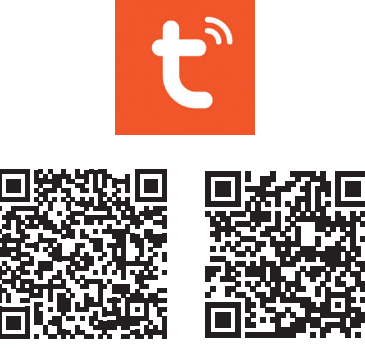

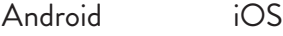

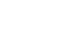

## Agregar dispositivo en la aplicación Tuya Smart

- 1. Abra la aplicación, cree una cuenta e inicie sesión.
- 2. Agregue su dispositivo haciendo clic en el icono + en la esquina superior derecha de la pantalla o haciendo clic en el **Add device** (este botón solo aparece cuando no tiene ningún dispositivo agregado a la aplicación).
- 3. Selecciona el **Electrical** opción en el lado izquierdo de la pantalla.
- 4. De la lista de dispositivos en el lado derecho de la pantalla, seleccione **Breaker (Wi-Fi)**.
- 5. Seleccione la red WiFi a la que desea conectarse y agregue la contraseña.
- 6. En la siguiente interfaz, en la esquina superior derecha, seleccione el **EZ Mode** opción.
- 7. Reinicie el relé presionando prolongadamente el botón de encendido / apagado. El dispositivo ahora está en modo de emparejamiento.
- 8. Comprobar el **Confirm indicator rapidly blinks** opción y haga clic en **Next**.
- 9. La aplicación escaneará los dispositivos cercanos. Después de identificar su dispositivo, recibirá el **Added successfully** confirmación.
- 10. Para terminar, haga clic en el botón Listo.

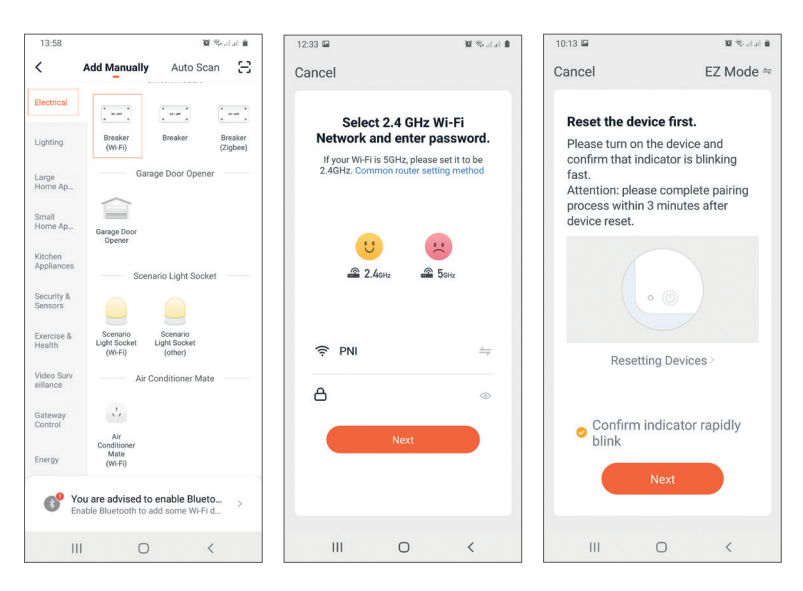

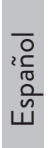

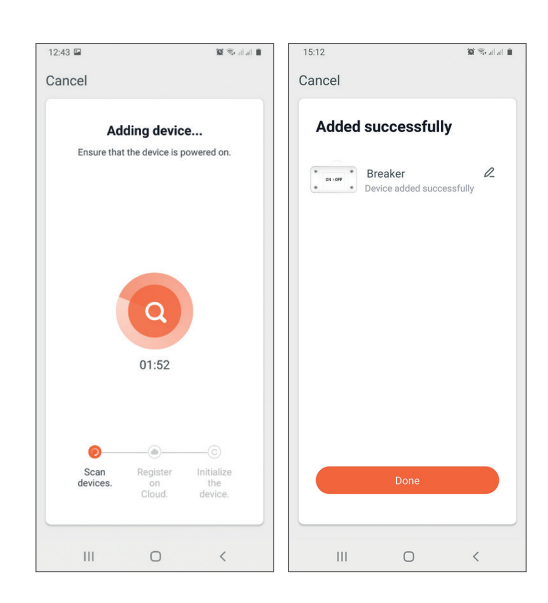

## Control de dispositivos en la aplicación

La aplicación Tuya Smart permite el control remoto del relé.

Opciones:

- Encendido apagado
- **Temporizador**
- Cuenta regresiva

### Advertencias de seguridad

- Asegúrese de que la potencia total de los dispositivos eléctricos conectados no supere la potencia máxima admitida por el relé (2200W para 230V).
- La instalación del relé debe ser realizada únicamente por electricistas especializados respetando las normas locales.
- Tome todas las precauciones de seguridad al instalar el relé.
- Proteja el relé de la humedad y el calor excesivo. Riesgo de cortocircuito.
- Instale el relé lejos de fuentes de interferencia (por ejemplo, horno microondas) que puedan afectar su funcionamiento.
- No intente reparar el relé usted mismo.

## Spécifications techniques

- Tension nominale: AC 90-250V, 50-60Hz
- Courant nominal: max. 10A
- Fréquence Wi-Fi: 2.4 GHz
- Puissance d'émission: 100 mW
- Fréquence RF: 433 MHz
- Puissance d'émission: 10 mW
- Puissance maximale: 2200W/230V

#### Description du produit Entrée Sortie Neutre **Neutre** CPN **MI-R-IEEERRY CENTAL** Ligne Ligne  $FC.$ On/Off bouton Appuyez longuement pour réinitialiser

Remarque: Avant d'installer le relais, débranchez l'alimentation générale.

## Tuya Smart APP

Téléchargez l'application Tuya Smart en accédant à Google Play ou à l'App Store ou scannez les codes QR ci-dessous:

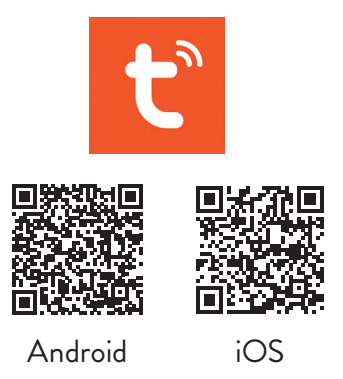

## Ajouter un appareil dans l'application Tuya Smart

- 1. Ouvrez l'application, créez un compte et connectez-vous.
- 2. Ajoutez votre appareil en cliquant sur l'icône + dans le coin supérieur droit de l'écran ou en cliquant sur le **Add device** bouton (ce bouton n'apparaît que si aucun appareil n'est ajouté à l'application).
- 3. Sélectionnez le **Electrical** option sur le côté gauche de l'écran.
- 4. Dans la liste des appareils sur le côté droit de l'écran, sélectionnez **Breaker (Wi-Fi)**.
- 5. Sélectionnez le réseau WiFi auquel vous souhaitez vous connecter et ajoutez le mot de passe.
- 6. Dans l'interface suivante, dans le coin supérieur droit, sélectionnez le **EZ Mode** option.
- 7. Réinitialisez le relais en appuyant longuement sur le bouton marche/arrêt. L'appareil est maintenant en mode d'appairage.
- 8. Vérifier la **Confirm indicator rapidly blinks** option et cliquez sur **Next**.
- 9. L'application analysera les appareils à proximité. Après avoir identifié votre appareil, vous recevrez le **Added successfully** confirmation.
- 10. Pour terminer, cliquez sur le bouton Terminé.

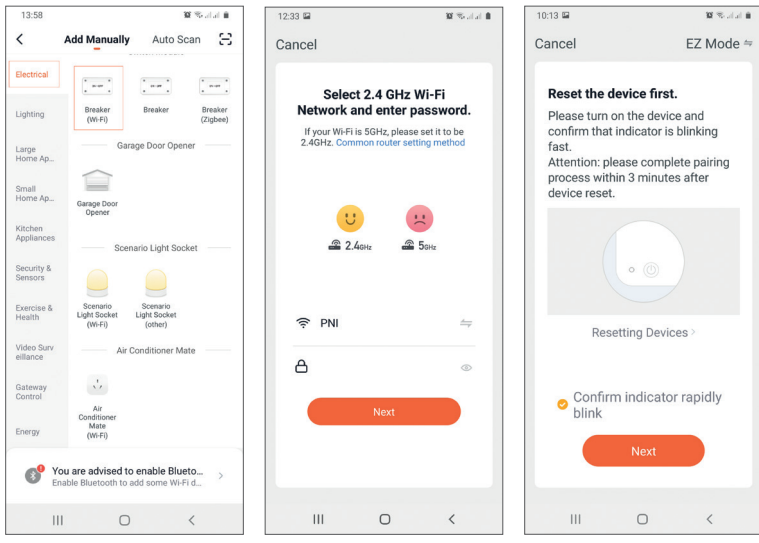

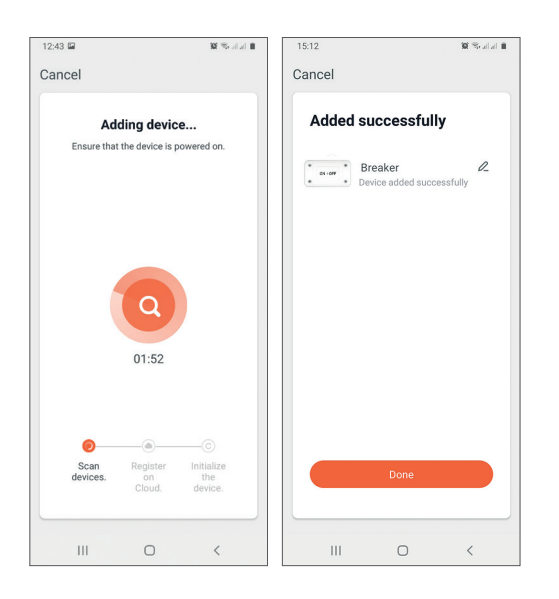

## Contrôle des appareils dans l'application

L'application Tuya Smart permet le contrôle à distance du relais. Options:

- Allumé éteint
- Minuteur
- Compte à rebours

### Avertissements de sécurité

- Assurez-vous que la puissance totale des appareils électriques connectés ne dépasse pas la puissance maximale supportée par le relais (2200W pour 230V).
- L'installation du relais doit être effectuée uniquement par des électriciens spécialisés respectant les normes locales.
- Prenez toutes les précautions de sécurité lors de l'installation du relais.
- Protégez le relais de l'humidité et de la chaleur excessive. Risque de courtcircuit.
- Installez le relais loin des sources d'interférences (par exemple un four à micro-ondes) qui pourraient affecter son fonctionnement.
- N'essayez pas de réparer le relais vous-même

### Műszaki adatok

- Névleges feszültség: AC 90-250V, 50-60Hz
- Névleges áram: max. 10A
- WiFi frekvencia: 2.4 GHz
- Átviteli teljesítmény: 100mW
- RF frekvencia: 433 MHz
- Átviteli teljesítmény: 10mW
- Maximális teljesítmény: 2200W/230V

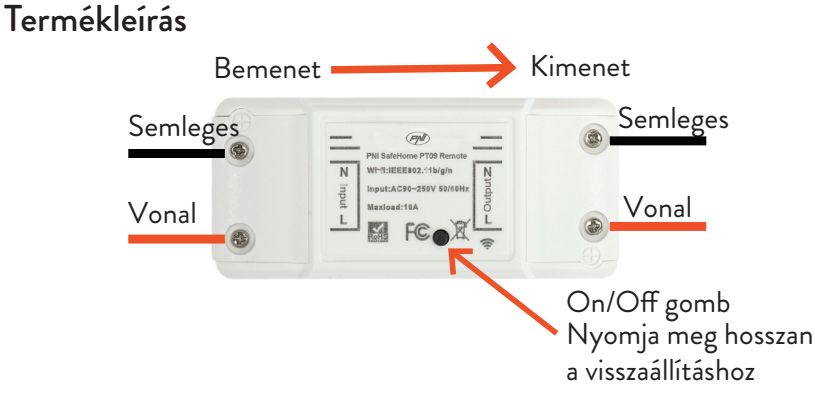

Megjegyzés: A relé beszerelése előtt válassza le az általános tápegységet.

## Tuya Smart APP

Töltse le a Tuya Smart alkalmazást a Google Play vagy az App Store áruházból, vagy olvassa be az alábbi QR-kódokat:

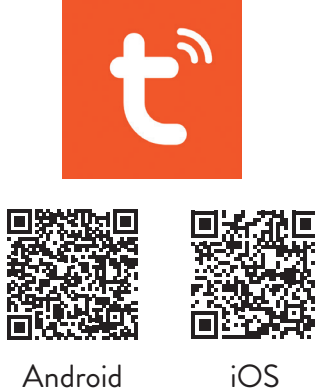

### Adjon hozzá eszközt a Tuya Smart APP-ban

- 1. Nyissa meg az alkalmazást, hozzon létre egy fiókot, és jelentkezzen be.
- 2. Adja hozzá eszközét a + ikonra kattintva a képernyő jobb felső sarkában, vagy kattintson a ikonra **Add device** gombot (ez a gomb csak akkor jelenik meg, ha nincs eszköz hozzáadva az alkalmazáshoz).
- 3. Válaszd ki a **Electrical** opciót a képernyő bal oldalán.
- 4. A képernyő jobb oldalán található eszközök listájából válassza ki a lehetőséget **Breaker (Wi-Fi)**.
- 5. Válassza ki a WiFi hálózatot, amelyhez csatlakozni szeretne, és adja hozzá a jelszót.
- 6. A következő felületen a jobb felső sarokban válassza ki a **EZ Mode** választási lehetőség.
- 7. Állítsa alaphelyzetbe a relét a be/ki gomb hosszú megnyomásával. A készülék most párosítási módban van.
- 8. Ellenőrizd a **Confirm indicator rapidly blinks** opciót, és kattintson **Next**.
- 9. Az alkalmazás átvizsgálja a közeli eszközöket. A készülék azonosítása után megkapja a **Added successfully** megerősítés.
- 10. A befejezéshez kattintson a Kész gombra.

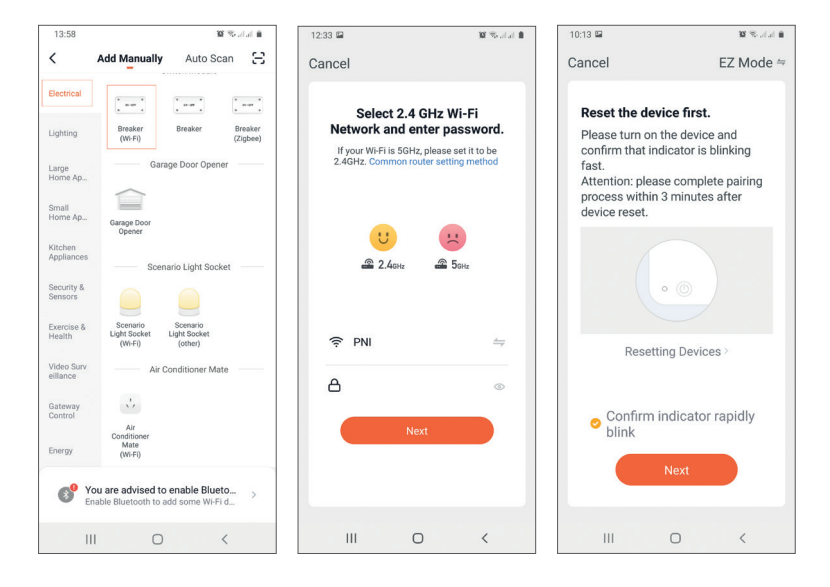

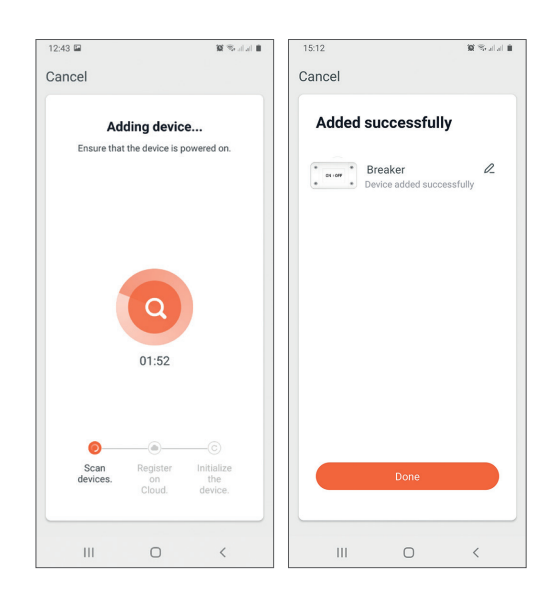

## Eszközvezérlés az alkalmazásban

A Tuya Smart alkalmazás lehetővé teszi a relé távvezérlését.

Lehetőségek:

- Be ki
- Időzítő
- Visszaszámlálás

## Biztonsági figyelmeztetések

- •
- Győződjön meg arról, hogy a csatlakoztatott elektromos eszközök összteljesítménye nem haladja meg a relé által támogatott maximális teljesítményt (2200 W 230V esetén).
- A relé felszerelését csak szakképzett villanyszerelő végezheti a helyi előírások betartásával.
- A relé felszerelésekor tegyen meg minden biztonsági óvintézkedést.
- Védje a relét a nedvességtől és a túlzott hőtől. Rövidzárlat veszélye.
- A relét olyan zavarforrásoktól (pl. mikrohullámú sütő) távol helyezze el, amelyek befolyásolhatják a működését.
- Ne kísérelje meg saját maga megjavítani a relét.

## Specifiche tecniche

- Tensione nominale: AC 90-250V, 50-60Hz
- Corrente nominale: max. 10A
- Frequenza Wi-Fi: 2.4 GHz
- Potenza di trasmissione: 100 mW
- Frequenza RF: 433 MHz
- Potenza di trasmissione: 10 mW
- Potenza massima: 2200W/230V

#### Descrizione del prodotto Uscita Ingresso Neutro Neutro CON **1-5-IEEE002 (4b/m** Linea Linea FCe Tasto On/O Premere a lungo per il ripristino.

Nota: prima di installare il relè, scollegare l'alimentazione generale.

## Tuya Smart APP

Scarica l'app Tuya Smart accedendo a Google Play o all'App Store o scansiona i codici QR qui sotto:

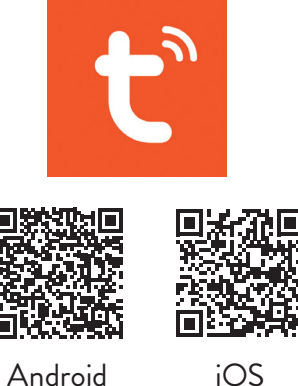

Italiano

## Aggiungi dispositivo nell'APP Tuya Smart

- 1. Apri l'applicazione, crea un account e accedi.
- 2. Aggiungi il tuo dispositivo facendo clic sull'icona + nell'angolo in alto a destra dello schermo o facendo clic su **Add device** pulsante (questo pulsante viene visualizzato solo quando non sono stati aggiunti dispositivi all'applicazione).
- 3. Seleziona il **Electrical** opzione sul lato sinistro dello schermo.
- 4. Dall'elenco dei dispositivi sul lato destro dello schermo, seleziona **Breaker (Wi-Fi)**.
- 5. Seleziona la rete WiFi a cui vuoi connetterti e aggiungi la password.
- 6. Nell'interfaccia successiva, nell'angolo in alto a destra, seleziona il **EZ Mode** opzione.
- 7. Ripristinare il relè premendo a lungo il pulsante di accensione/spegnimento. Il dispositivo è ora in modalità di associazione.
- 8. Controlla il **Confirm indicator rapidly blinks** opzione e fare clic **Next**.
- 9. L'applicazione eseguirà la scansione dei dispositivi nelle vicinanze. Dopo aver identificato il tuo dispositivo, riceverai il **Added successfully** conferma.
- 10. Per terminare, fai clic sul pulsante Fine.

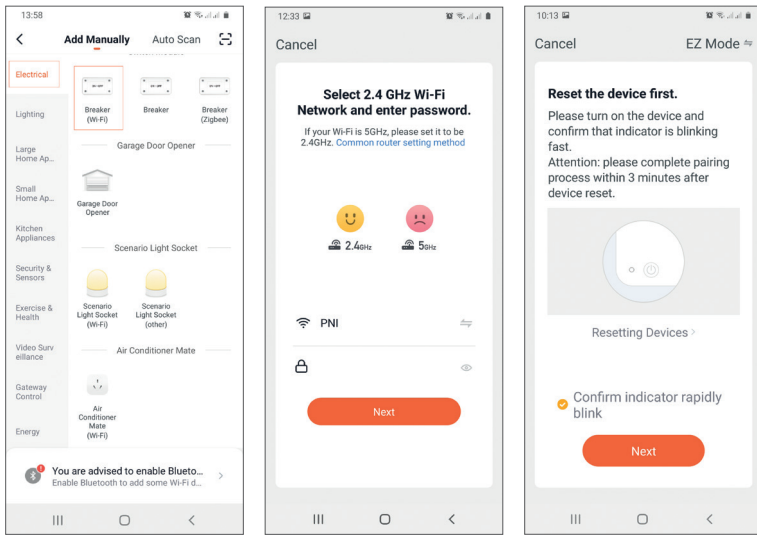

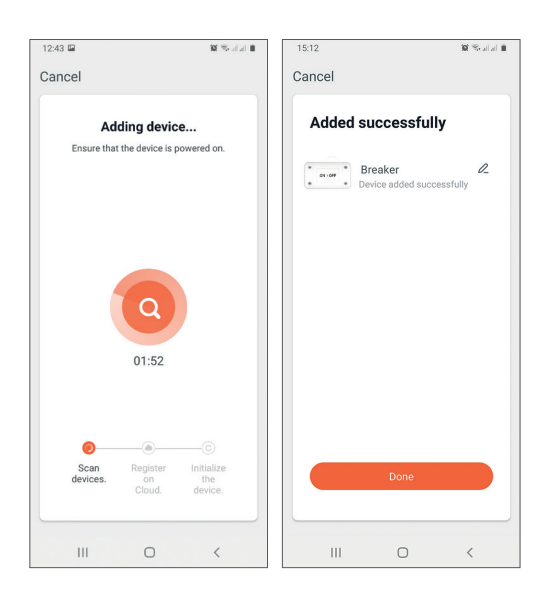

## Controllo del dispositivo nell'applicazione

L'applicazione Tuya Smart consente il controllo remoto del relè.

Opzioni:

- Acceso spento
- Timer
- Conto alla rovescia

### Avvertenze di sicurezza

- Assicurarsi che la potenza totale dei dispositivi elettrici collegati non superi la potenza massima supportata dal relè (2200W per 230V).
- L'installazione del relè deve essere eseguita solo da elettricisti specializzati nel rispetto delle norme locali.
- Prendere tutte le precauzioni di sicurezza durante l'installazione del relè.
- Proteggere il relè dall'umidità e dal calore eccessivo. Rischio di cortocircuito.
- Installare il relè lontano da fonti di interferenza (es. forno a microonde) che potrebbero pregiudicarne il funzionamento.
- Non tentare di riparare il relè da solo.

### Technische specificaties

- Nominale spanning: AC 90-250V, 50-60Hz
- Nominale stroom: max. 10A
- WiFi-frequentie: 2.4 GHz
- Zendvermogen: 100mW
- RF-frequentie: 433 MHz
- Zendvermogen: 10mW
- Maximaal vermogen: 2200W/230V

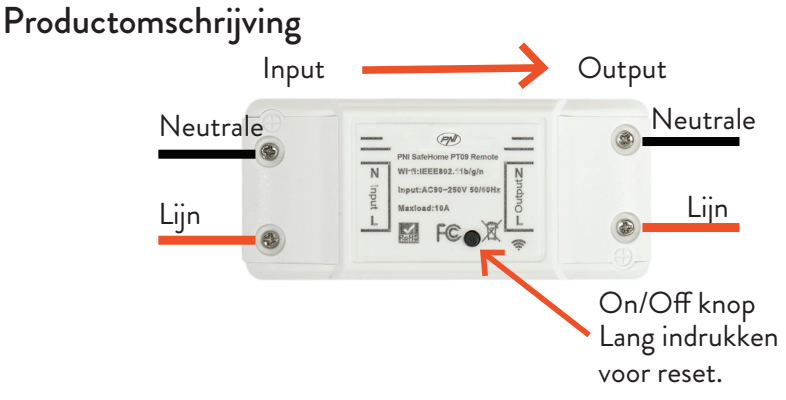

Opmerking: Koppel de algemene voeding los voordat u het relais installeert.

## Tuya Smart-app

Download de Tuya Smart-app via Google Play of de App Store of scan de onderstaande QR-codes:

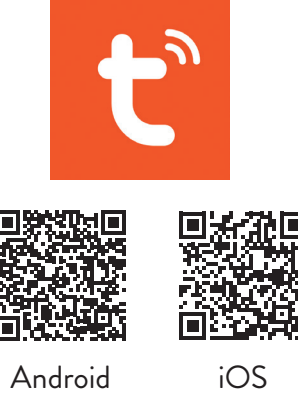

### Apparaat toevoegen in Tuya Smart APP

- 1. Open de applicatie, maak een account aan en log in.
- 2. Voeg uw apparaat toe door op het +-pictogram in de rechterbovenhoek van het scherm te klikken of door op de **Add device** knop (deze knop verschijnt alleen als je geen apparaten hebt toegevoegd aan de applicatie).
- 3. Selecteer de **Electrical** optie aan de linkerkant van het scherm.
- 4. Selecteer in de lijst met apparaten aan de rechterkant van het scherm **Breaker (Wi-Fi)**.
- 5. Selecteer het wifi-netwerk waarmee je verbinding wilt maken en voeg het wachtwoord toe.
- 6. Selecteer in de volgende interface in de rechterbovenhoek de **EZ Mode** optie.
- 7. Reset het relais door lang op de aan/uit-knop te drukken. Het apparaat bevindt zich nu in de koppelingsmodus.
- 8. Controleer de **Confirm indicator rapidly blinks** optie en klik op **Next**.
- 9. De applicatie scant apparaten in de buurt. Nadat u uw apparaat heeft geïdentificeerd, ontvangt u de **Added successfully** bevestiging.
- 10. Klik op de knop Gereed om te voltooien.

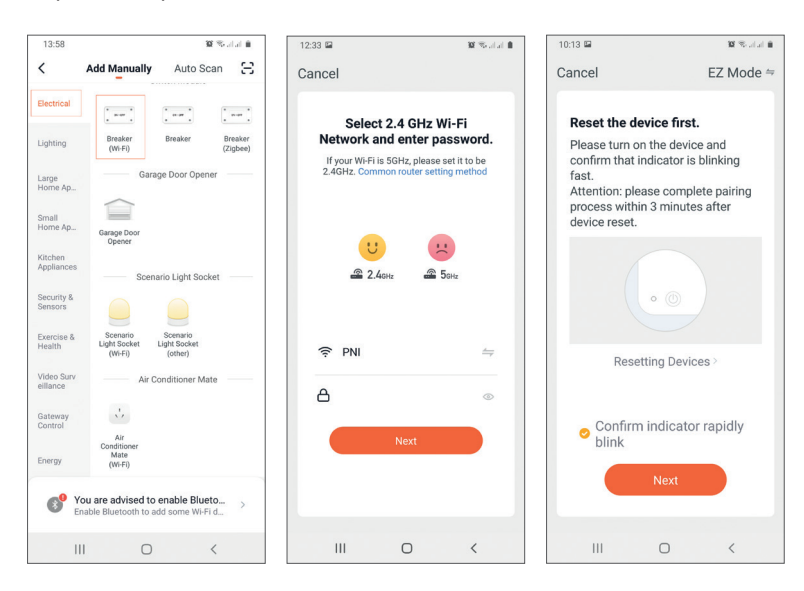

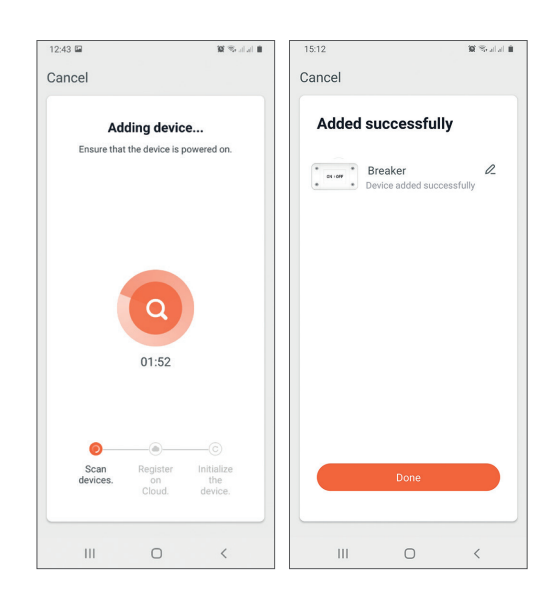

## Apparaatbesturing in de applicatie

Met de Tuya Smart-applicatie kan het relais op afstand worden bediend.

#### Opties:

- Aan uit
- Timer
- Aftellen

### Veiligheidswaarschuwingen

- Zorg ervoor dat het totale vermogen van de aangesloten elektrische apparaten niet hoger is dan het maximale vermogen dat door het relais wordt ondersteund (2200W voor 230V).
- De installatie van het relais mag alleen worden gedaan door gespecialiseerde elektriciens die de lokale normen respecteren.
- Neem alle veiligheidsmaatregelen bij het installeren van het relais.
- Bescherm het relais tegen vocht en overmatige hitte. Risico op kortsluiting.
- Installeer het relais uit de buurt van storingsbronnen (bijv. magnetron) die de werking kunnen beïnvloeden.
- Probeer het relais niet zelf te repareren!

## Specyfikacja techniczna

- Napięcie znamionowe: AC 90-250V, 50-60Hz
- Prąd znamionowy: max. 10A
- Częstotliwość Wi-Fi: 2.4 GHz
- Moc transmisji: 100mW
- Częstotliwość RF: 433 MHz
- Moc transmisji: 10mW
- Moc maksymalna: 2200W/230V

## Opis produktu

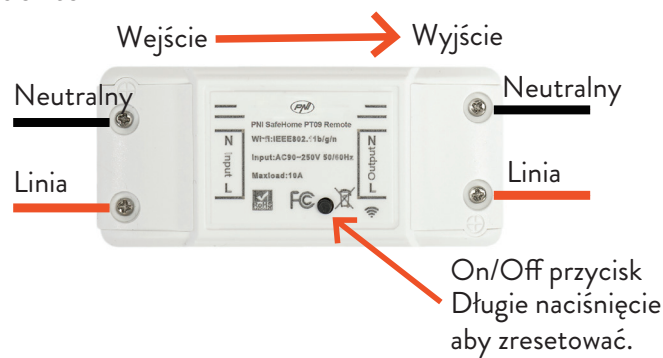

Uwaga: Przed zainstalowaniem przekaźnika odłącz główne zasilanie.

## Inteligentna aplikacja Tuya

Pobierz aplikację Tuya Smart, uzyskując dostęp do Google Play lub App Store lub zeskanuj poniższe kody QR:

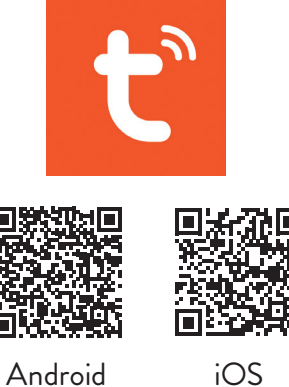

## Dodaj urządzenie w aplikacji Tuya Smart

- 1. Otwórz aplikację, załóż konto i zaloguj się.
- 2. Dodaj swoje urządzenie, klikając ikonę + w prawym górnym rogu ekranu lub klikając **Add device** przycisk (przycisk ten pojawia się tylko wtedy, gdy nie masz żadnych urządzeń dodanych do aplikacji).
- 3. Wybierz **Electrical** opcja po lewej stronie ekranu.
- 4. Z listy urządzeń po prawej stronie ekranu wybierz **Breaker (Wi-Fi)**.
- 5. Wybierz sieć Wi-Fi, z którą chcesz się połączyć i dodaj hasło.
- 6. W następnym interfejsie, w prawym górnym rogu, wybierz **EZ Mode** opcja.
- 7. Zresetuj przekaźnik przez długie naciśnięcie przycisku on/off. Urządzenie jest teraz w trybie parowania.
- 8. Sprawdź **Confirm indicator rapidly blinks** opcję i kliknij **Next**.
- 9. Aplikacja przeskanuje pobliskie urządzenia. Po zidentyfikowaniu urządzenia otrzymasz **Added successfully** potwierdzenie.
- 10. Aby zakończyć, kliknij przycisk Gotowe.

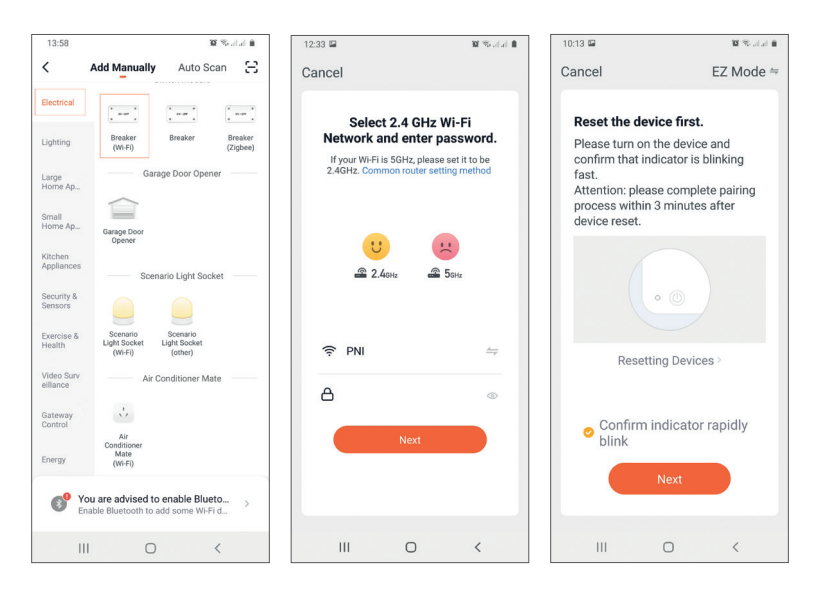

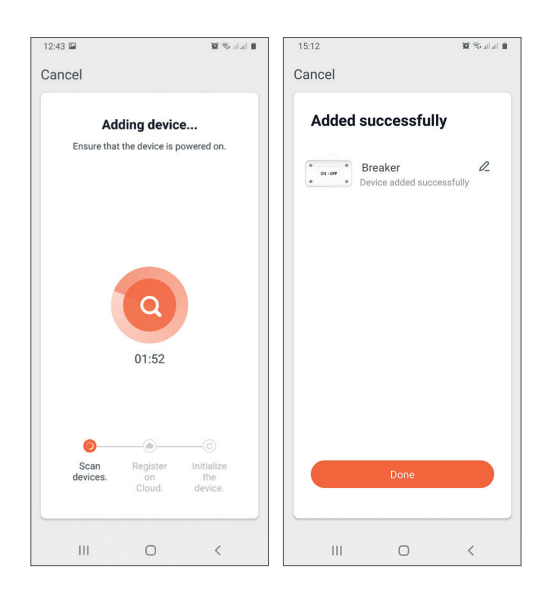

## Kontrola urządzenia w aplikacji

Aplikacja Tuya Smart umożliwia zdalne sterowanie przekaźnikiem.

#### Opcje:

- Wł/Wył
- Regulator czasowy
- Odliczanie

### Ostrzeżenia dotyczące bezpieczeństwa

- Upewnij się, że łączna moc podłączonych urządzeń elektrycznych nie przekracza maksymalnej mocy obsługiwanej przez przekaźnik (2200W dla 230V).
- Instalację przekaźnika mogą wykonywać wyłącznie wyspecjalizowani elektrycy przestrzegający lokalnych norm.
- Podczas instalacji przekaźnika należy podjąć wszelkie środki ostrożności.
- Chroń przekaźnik przed wilgocią i nadmiernym ciepłem. Ryzyko zwarcia.
- Przekaźnik należy zainstalować z dala od źródeł zakłóceń (np. kuchenki mikrofalowej), które mogłyby wpłynąć na jego działanie.
- Nie próbuj samodzielnie naprawiać przekaźnika

### Specificatii tehnice

- Tensiune nominala: AC 90-250V, 50-60Hz
- Curent nominal: max. 10A
- Frecventa WiFi: 2.4GHz
- Putere de emisie: 100mW
- Frecventa RF: 433 MHz
- Putere de emisie: 10mW
- Putere maxima: 2200W/230V

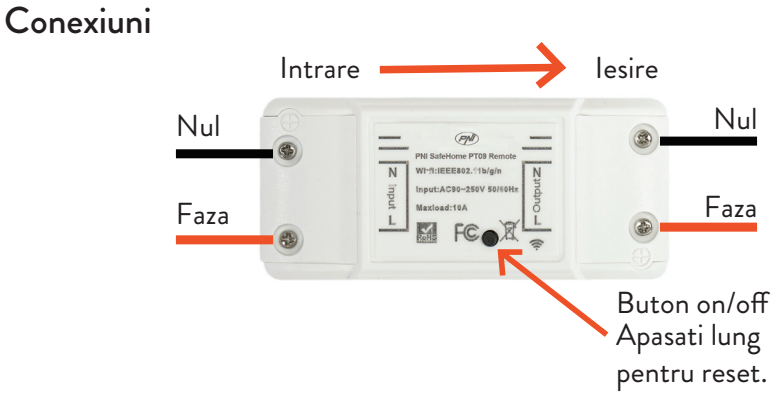

Nota: Inainte de a instala releul, intrerupeti alimentarea generala de curent.

## Aplicatia Tuya Smart

Descarcati aplicatia **Tuya Smart** accesand Google Play sau App Store sau scanati codurile QR de mai jos:

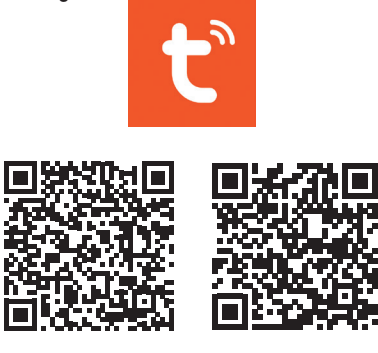

Android iOS

### Adaugare dispozitiv in aplicatia Tuya Smart

- 1. Deschideti aplicatia, creati-va cont si autentificati-va.
- 2. Adaugati dispozitivul dvs. apasand pictograma **+** din coltul dreapta sus al ecranului sau apasand butonul **Add device** (acest buton apare doar atunci cand nu aveti nici un dispozitiv adaugat in aplicatie).
- 3. Selectati din partea stanga a ecranului optiunea **Electrical**.
- 4. Din lista de dispozitive din partea dreapta a ecranului, selectati **Breaker (Wi-Fi)** .
- 5. Selectati reteaua WiFi la care doriti sa va conectati si adaugati parola.
- 6. In interfata urmatoare, din coltul dreapta sus, selectati optiunea **EZ Mode**.
- 7. Resetati releul apasand lung butonul on/off. Acum dispozitivul se afla in modul de imperechere.
- 8. Bifati optiunea **Confirm indicator rapidly blinks** si faceti click pe **Next**.
- 9. Aplicatia va scana dispozitivele din apropiere. Dupa ce va identifica dispozitivul dvs., veti primi confirmarea **Added successfully**.
- 10. Pentru a finaliza, faceti click pe butonul **Done**.

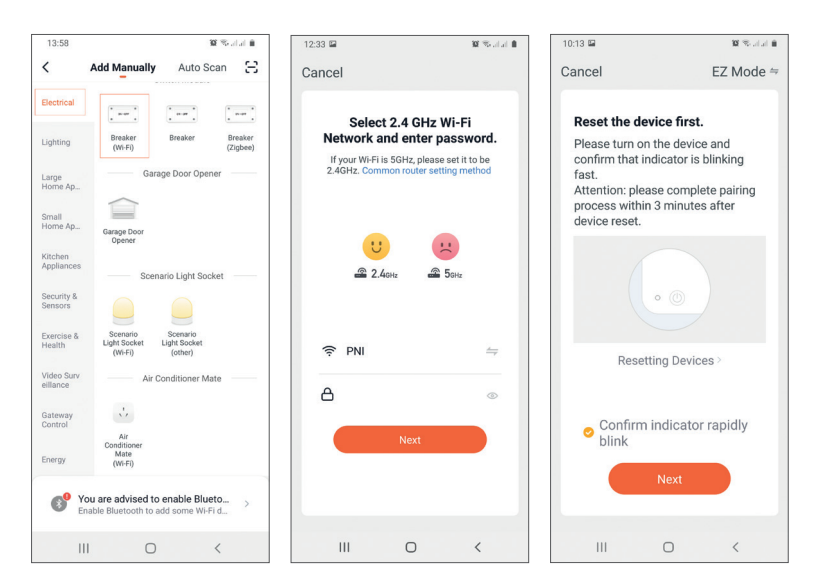

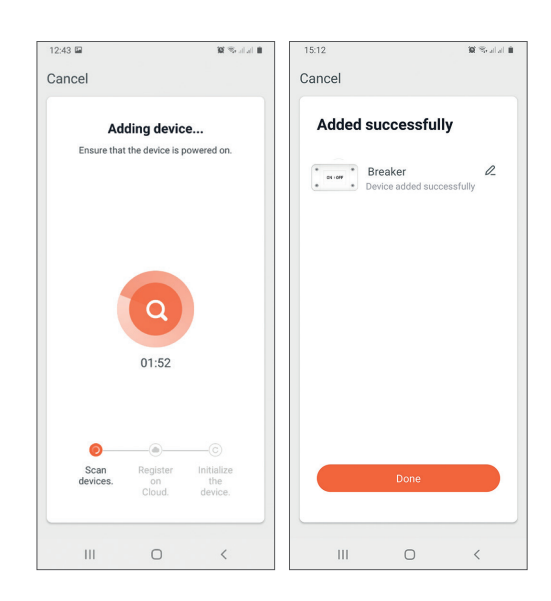

## Control dispozitiv din aplicatie

Aplicatia Tuya Smart permite controlul de la distanta al releului.

Optiuni:

- Pornire/Oprire (On/Off)
- Programare orara (Timer)
- Cronometru (Countdown)

### Atentionari de siguranta

- Asigurati-va ca puterea totala a dispozitivelor electrice conectate nu depaseste puterea maxima suportata de releu (2200W pentru 230V).
- Instalarea releului trebuie facuta doar de electricieni specializati respectand normele locale.
- Luati toate masurile de siguranta cand instalati releul.
- Feriti releul de umiditate si caldura excesiva. Risc de scurcircuit.
- Instalati releul la distanta de surse de interferente (de ex. cuptorul cu microunde) care ar putea afecta modul de functionare al acestuia.
- Nu desfaceti si nu incercati sa reparati singur releul.

#### **EN:**

#### **EU Simplified Declaration of Conformity**

SC ONLINESHOP SRL declares that **Smart relay PNI SafeHome PT09 Remote** complies with the Directive EMC 2014/30/EU and RED 2014/53/UE. The full text of the EU declaration of conformity is available at the following Internet address: https://www.mypni.eu/products/7241/download/certifications

#### **BG:**

#### **Опростена декларация за съответствие на ЕС**

SC ONLINESHOP SRL декларира, че **Интелигентно реле PNI SafeHome PT09 Remote** спазва директивата EMC 2014/30/EU и RED 2014/53/UE. Пълният текст на ЕС декларацията за съответствие е достъпен на следния интернет адрес: https://www.mypni.eu/products/7241/download/certifications

#### **DE:**

#### **Vereinfachte EU- Konformitätserklärung**

SC ONLINESHOP SRL erklärt, dass das **Intelligentes Relais PNI SafeHome PT09 Remote** der Richtlinie EMC 2014/30/EU und RED 2014/53/UE entspricht. Sie finden den ganzen Text der EU-Konformitätserklärung an der folgenden Internetadresse: https://www.mypni.eu/products/7241/download/certifications

#### **ES:**

#### **Declaración UE de conformidad simplificada**

SC ONLINESHOP SRL declara que el **Relé inteligente PNI SafeHome PT09 Remote** cumple con la Directiva EMC 2014/30/EU y la Directiva RED 2014/53/EU. El texto completo de la declaración de conformidad de la UE está disponible en la siguiente dirección de Internet:

https://www.mypni.eu/products/7241/download/certifications

#### **FR**

#### **Déclaration de conformité simplifiée de l'UE**

SC ONLINESHOP SRL déclare que **Intelligens relé PNI SafeHome PT09 Remote** est conforme à la directive EMC 2014/30/EU et RED 2014/53/UE. Le texte complet de la déclaration de conformité UE est disponible à l'adresse Internet suivante: https://www.mypni.eu/products/7241/download/certifications

#### **HU:**

#### **Egyszerűsített EU Megfelelési Közlemény**

SC ONLINESHOP SRL kijelenti azt, hogy a **Intelligens relé PNI SafeHome PT09 Remote** megfelel az EMC 2014/30/EU és RED 2014/53/UE irányelvnek. Az EU-megfelelőségi nyilatkozat teljes szövege a következő internetes címen érhető el: https://www.mypni.eu/products/7241/download/certifications

#### **IT:**

#### **Dichiarazione UE di conformità semplificata**

SC ONLINESHOP SRL dichiara che il **Relè intelligente PNI SafeHome PT09 Remote** è conforme alla direttiva EMC 2014/30/UE e alla direttiva RED 2014/53/UE. Il testo completo della dichiarazione di conformità europea è disponibile al seguente indirizzo Internet: https://www.mypni.eu/products/7241/download/certifications

#### **NL:**

#### **Vereenvoudigde EU-conformiteitsverklaring**

SC ONLINESHOP SRL verklaart dat **Slim relais PNI SafeHome PT09 Remote** voldoet aan de richtlijn EMC 2014/30/EU en RED 2014/53/UE. De volledige tekst van de EUconformiteitsverklaring is beschikbaar op het volgende internetadres: https://www.mypni.eu/products/7241/download/certifications

#### **PL:**

#### **Uproszczona deklaracja zgodności UE**

SC ONLINESHOP SRL oświadcza, że **Inteligentny przekaźnik PNI SafeHome PT09 Remote** jest zgodny z dyrektywą EMC 2014/30/EU i RED 2014/53/UE. Pełny tekst deklaracji zgodności UE dostępny jest pod następującym adresem internetowym: https://www.mypni.eu/products/7241/download/certifications

**RO:**

#### **Declaratie UE de conformitate simplificata**

SC ONLINESHOP SRL declara ca **Releu inteligent PNI SafeHome PT09 Remote** este in conformitate cu Directiva EMC 2014/30/EU si Directiva RED 2014/53/UE. Textul integral al declaratiei UE de conformitate este disponibil la urmatoarea adresa de internet: https://www.mypni.eu/products/7241/download/certifications